### **Programmation Web Serveur Envoi de fichiers, Architecture logicielle**

D'après les cours de Philippe Renevier

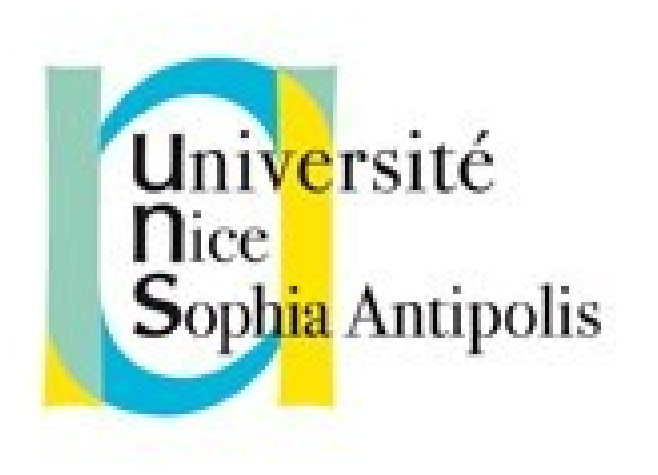

#### **Fabien Givors**

Université de Nice Sophia Antipolis Département Informatique fabien.givors@unice.fr

### Entrer des données depuis un navigateur FORMULAIRE

### PRINCIPES

- Envoi de données
	- depuis le navigateur
	- Pour traitement dans le serveur
- Deux façons de faire
	- Passage des informations dans l'url (méthode GET, déjà utilisée)
	- Passage des informations dans la requête (méthode POST)
		- Attention : ce n'est pas sécurisé

### EXEMPLE: CÔTÉ NAVIGATEUR / HTML

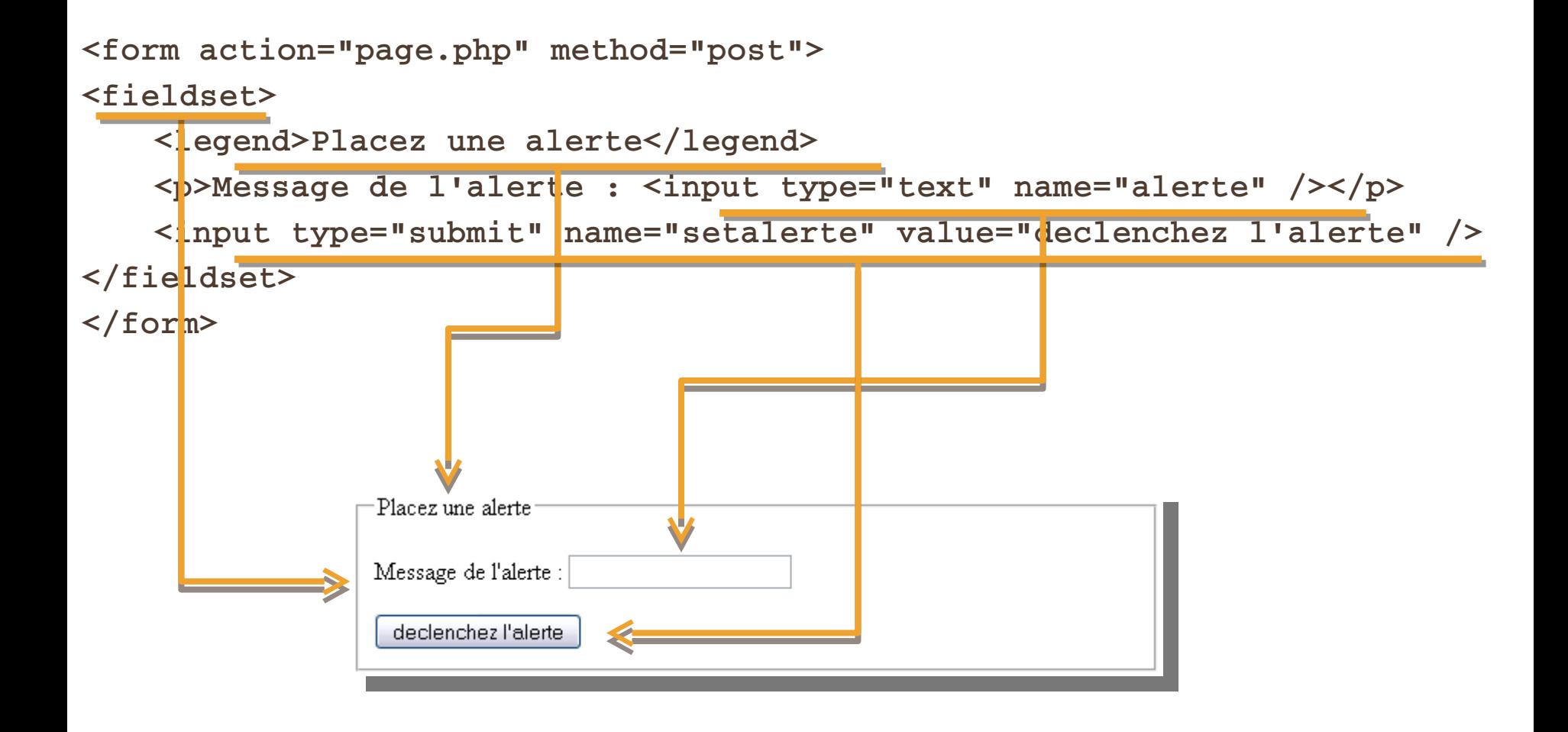

### CÔTÉ SERVEUR / PHP

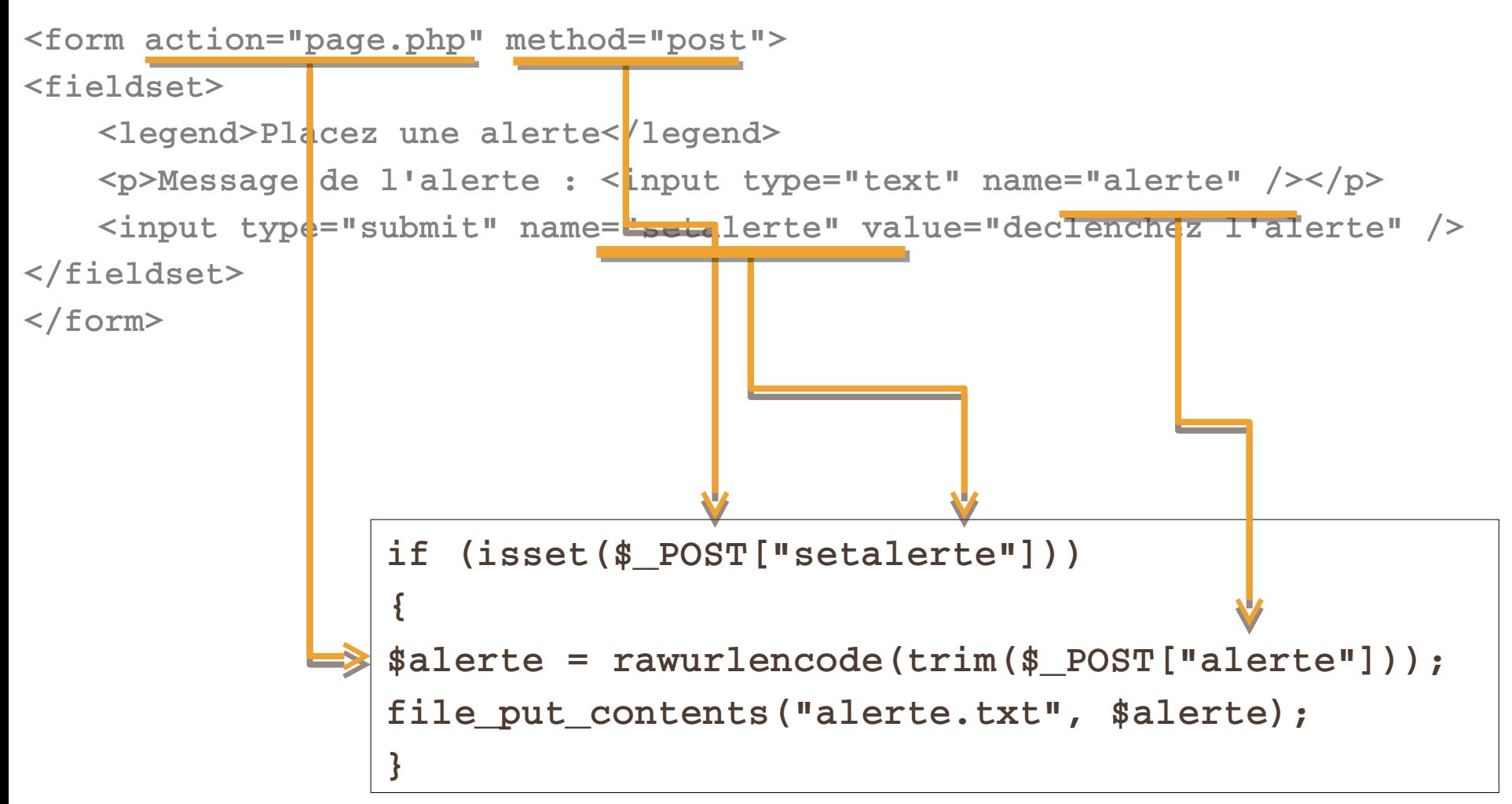

## BALISES DE FORMULAIRE : FORM

- Contient des éléments de contrôle de formulaire (bouton, champs, etc.)
	- « block » (sauf form) ou script
	- *D* Attributs
		- **action** (uri)
		- method ("get" ou "post")
			- get : envoi dans l'url des paires key/value : ? toto=val&titi=val2&…
			- post : envoi
		- **E** enctype (pour une méthode "post")
			- Par défaut : **application/x-www-form-urlencoded**  encodage : espace devient + et les autres non alphanumériques %HH et les retours à la ligne : "CR LF" (i.e., ` %0D%0A' )
			- **multipart/form-data envoi en différentes parties (types à** préciser à la source)
		- accept-charset (liste , d'encodage possible pour les caractères acceptés par le server)
		- Accept (liste , de types de contenu acceptés par le server)
		- events : onsubmit et onreset

#### BALISES DE FORMULAIRE : TYPE DE INPUT

- D text : champs d'entrée de texte.
- password : l'écho sont des '\*'. sécutité pauvre.
- checkbox
- **u** radio (radiobutton)
- **I** submit : un bouton pour envoyer
- image : un bouton submit graphique. Attribut src donne l'URI de l'image. Utiliser l'attribut alt. Les coordonnées du clic sont passés au server sous la forme name.x et name.y
	- problème d'accéssibilité : navigateur non graphique, clic difficile, etc.
	- à remplacer par plusieurs boutons submit ou par des scripts côtés client.
- <sup>1</sup> reset (bouton).
- D button : bouton sans comportement prédéfini (script)
- hidden : champs caché (parfois utile pour passer une valeur masquée)
- **file : sélection d'un fichier**

## BALISES DE FORMULAIRE : INPUT

- Balise vide
- **D** Attributs
	- type
	- name : nom de contrôle (très important)
	- value (valeur initiale ou libellé) : optionnel sauf pour radio et checkbox
	- size (en pixel sauf pour text et password où c'est un nombre de caractère)
	- **n** maxlength : pour text ou password : nombre de caractères maximum
	- <sup>0</sup> checked : pour radio et checkbox
	- **I** src : pour image : la source (ne pas oublier alt)

### BALISES DE FORMULAIRE : SELECT

- select : menu
	- ( optgroup | option )+
	- **u** attributs
		- name : nom de contrôle
		- size (nombre) : nombre d'éléments visibles pour une scroll list
		- multiple (pas de valeur) : permet la sélection multiple
- **D** option
	- $\Box$  #pcdata (texte)
	- **u** attributs
		- selected : pour présélectionner l'élément
		- value (texte) : pour donner une valeur autre que le texte (#pcdata)
		- label (texte) : pour faire apparaître un autre nom (plus court) à la charge du navigateur !! (pas sûr que cela fonctionne !!)
- **n** optgroup
	- <sup>1</sup> regrouper les options : (option)+
	- attribut : label (texte) : libellé

### BALISES DE FORMULAIRE : TEXTAREA

- Champs d'entrée sur plusieurs lignes
- textarea
	- **#PCDATA** : texte initiale
	- **Attributs** 
		- name : nom de contrôle
		- cols : nombre de colonne
		- **n** rows : nombre de ligne

### BALISES DE FORMULAIRE : LABEL

- Permet d'associer un texte à un élément de formulaire sans texte
	- inline
	- Start tag: **required**, End tag: **required**
- Attaché par l'attribut for
	- $\blacksquare$  Valeur = id d'un champ de contrôle

### EXEMPLE DE FORMULAIRE

```
<form action="" method="post" id="ajouterarticle">
<fieldset>
```

```
<legend>Ajouter une news</legend>
```

```
<select name="categorie">
  <option value='france' >france</option>
  <option value='monde' >monde</option>
  <option value='politique' >politique</option>
  <option value='sports' >sports</option>
</select><br/>
```

```
<label for="titre">titre : </label><input type="text" name="titre" value=" /><br />
  <label for="auteur">auteur : </label><input type="text" name="auteur" value='' 
/ > <br> - lor /<label for="texte">texte : </label><textarea name="texte"></textarea ><br />
  <input type="submit" /></fieldset>
```

```
</form>
```
## FORMULAIRES : RÉCEPTION EN PHP

- Page qui reçoit le formulaire : attribut « action » du form
- Valeur(s) accessible(s) par :
	- tableau associatif : index est l'attribut « name » de l'input
		- **S\_S\_S** POST ou \$\_GET sont des « superglobales »
- Un peu de sécurité
	- trim(htmlspecialchars(addslashes( ) ) )
	- I str replace pour remplacer des caractères « spéciaux »
	- D Tests complémentaires...
- Les valeurs peuvent être des tableaux (si le name de l'input est du style nom[]

### EXEMPLE DE RÉCEPTION DE FORMULAIRE

```
// si toutes les valeurs du form ulaires sont bien présentes
if (isset($_P O ST["titre"],$_P O ST["auteur"],$_P O ST["texte"],$_P O ST["categorie"]))
{
 // et sielles sont toutes rem plies avec quelques choses
  if ($_P O ST["titre"] & & $_P O ST["auteur"] 
               & & $_P O ST["texte"] & & $_P O ST["categ orie"])
  {
  // on prépare le contenu de la nouvelle / article
  $article = trim ($_P O ST["titre"]) . "\n";
  $article .= trim ($_P O S T["auteur"]) . "\n";
 \$article = trim (\$ PO ST["texte"]) ;
  // il faut déterm iner un nom de f ichier
  $nom Fichier = "new s/".$_P O ST["categorie"]."/".$_P O ST["titre"].".new s";
  // si le f ichier n'existe pas...
 if (! fie_exists($nom Fichier))
   {
    // ... il est créé
  fie_put_contents($nom Fichier, $article);
   }
  }
}
```
# TÉLÉCHARGEMENT D'UN FICHIER

#### Méthode post

- Le champs caché MAX FILE SIZE (mesuré en octets) doit précédé le champ input de type file et sa valeur représente la taille maximale acceptée du fichier.
- Variable globale \$\_FILES (ci-dessous, 'userfile' est l'attribut «name» donné en html à la balise input de type file)
	- \$ FILES['userfile']['name'] : Le nom original du fichier, tel que sur la machine du client web.
	- \$\_FILES['userfile']['type'] : Le type MIME du fichier, si le navigateur a fourni cette information. Par exemple, cela pourra être "image/gif".
	- $\Box$  \$ FILES['userfile']['size'] : La taille, en octets, du fichier téléchargé.
	- <sup>0</sup> \$ FILES['userfile']['tmp\_name'] : Le nom temporaire du fichier qui sera chargé sur la machine serveur.
	- \$\_FILES['userfile']['error'] : Le code d'erreur error code associé au téléchargement de fichier. Cet élément a été introduit en PHP 4.2.0

## LES CODES ERREURS

- **UPLOAD ERR OK** 
	- Valeur : 0. Aucune erreur, le téléchargement est correct.
- **UPLOAD ERR INI SIZE** 
	- Valeur : 1. Le fichier téléchargé excède la taille de upload\_max\_filesize, configuré dans le php.ini.
- **UPLOAD ERR FORM SIZE** 
	- Valeur : 2. Le fichier téléchargé excède la taille de MAX\_FILE\_SIZE, qui a été spécifiée dans le formulaire HTML.
- **UPLOAD ERR PARTIAL** 
	- Valeur : 3. Le fichier n'a été que partiellement téléchargé.
- **UPLOAD ERR\_NO\_FILE** 
	- **U Valeur : 4. Aucun fichier n'a été téléchargé.**
- **UPLOAD ERR NO TMP DIR** 
	- Valeur : 6. Un dossier temporaire est manquant. Introduit en PHP 4.3.10 et PHP 5.0.3.
- **UPLOAD\_ERR\_CANT\_WRITE** 
	- Valeur : 7. Échec de l'écriture du fichier sur le disque. Introduit en PHP 5.1.0.
- **Note : Ces constantes sont apparues en PHP 4.3.0.**

# TÉLÉCHARGEMENT D'UN FICHIER

- **is\_uploaded\_file ( \$filename )** 
	- retourne TRUE si le fichier filename a été téléchargé par HTTP POST. Cela est très utile pour vous assurer qu'un utilisateur n'essaie pas d'accéder intentionnellement à un fichier auquel il n'a pas droit (comme /etc/passwd).
	- **Pour un fonctionnement correct, la fonction is uploaded file()** nécessite un argument comme \$\_FILES['userfile']['tmp\_name']
	- le nom du fichier téléchargé sur la machine cliente \$\_FILES['userfile']['name'] ne fonctionne pas.
- **n** move uploaded file ( \$filename, \$destination )
	- vérifie que le fichier filename est un fichier téléchargé par HTTP POST. Si le fichier est valide, il est déplacé jusqu'à destination et retourne TRUE
	- **Si filename n'est pas valide, rien ne se passe, et** move\_uploaded\_file() retournera FALSE.
	- Si filename est un fichier téléchargé, mais que pour une raison quelconque, il ne peut être déplacé, rien ne se passe, et move\_uploaded\_file() retourne FALSE. De plus, une alerte sera affichée.

### EXEMPLE CÔTÉ HTML – UN FICHIER

**<form action="acceptefichiers.php" method="post"**  enctype="multipart/form-data">

**<div>** 

**<input type="submit" value="Envoi!" /> <br /> <div id="fichiers">** 

**<! MAX\_FILE\_SIZE doit preceder le champs input de type**   $fil = -\rightarrow$ 

**input type="hidden" name="MAX\_FILE\_SIZE" value="30000" />** 

fichier & agrave; t& eacute; l& eacute; charger : <input

type="file" name="fichier" /> **</div>** 

**</form>** 

#### EXEMPLE CÔTÉ PHP – PLUSIEURS FICHIERS

```
$uploaddir = "dossierUpload/";
$uploadfile = $uploaddir . basename($_FILES['fichier']
  ['name']);
// !! droit en écrire nécessaire sur le dossier $uploaddir !!
 if (move_uploaded_file($_FILES['fichier'][''tmp_name ']), 
  $uploadfile))
   \{// telechargement ok, placement du fichier à l'endroit voulu
  } 
else
   \{// échec dans le téléchargement 
  }
```
#### EXEMPLE CÔTÉ HTML – PLUSIEURS FICHIERS

```
<form action="acceptefichiers.php" method="post" 
  enctype="multipart/form-data">
 <div> 
  <! MAX_FILE_SIZE doit preceder le champs input de type 
 file \rightarrow<input type="hidden" name="MAX_FILE_SIZE" value="30000" /> 
  fichiers & agrave; t& eacute; l& eacute; charger : <br />
  <input type="file" name="fichiers[]" /><br />
  <input type="file" name="fichiers[]" /><br />
  <input type="file" name="fichiers[]" /><br />
  <input type="file" name="fichiers[]" /><br />
  <input type="file" name="fichiers[]" /><br />
  input type="submit" value="Envoi!" /> 
 </div> 
</form>
```
#### EXEMPLE CÔTÉ PHP – PLUSIEURS FICHIERS

```
foreach ($_FILES['fichiers']['tmp_name'] as $key => 
  $tmp_file) { 
$uploadfile = $uploaddir . basename($_FILES['fichiers']
  ['name'][$key]);
 if (move_uploaded_file($tmp_file, $uploadfile))
   \{// telechargement ok, placement du fichier à l'endroit 
 voulu
  } 
else
   {
 // échec dans le téléchargement 
  }
 }
```
### Variable \$\_SERVER VERS DU CODE PHP PLUS GÉNÉRIQUE

### \$\_SERVER

- <http://fr2.php.net/reserved.variables.server.php>
- \$ SERVER est un tableau contenant des informations comme les en-têtes, dossiers et chemins du script.
- Les entrées de ce tableau créées par le serveur web.
- Aucune garantie que tous les serveurs les rempliront tous ; certains en oublieront quelques-unes et en rajouteront de nouvelles non mentionnées ici. Cependant, un grand nombre de ces variables fait partie des [» spécifications CGI/1.1](http://www.faqs.org/rfcs/rfc3875), et vous pouvez donc vous attendre à les retrouver.

#### \$\_SERVER : EXEMPLE SUR UN SERVER LOCAL (1/2)

Array (

[MIBDIRS] => D:/xampp-1.7/php/extras/mibs

 $[MYSQL HOME]$  => \xampp\mysql\bin

[OPENSSL\_CONF] => D:/xampp-1.7/apache/bin/openssl.cnf

[PHP\_PEAR\_SYSCONF\_DIR] =>  $\times$   $\times$   $\times$ 

 $[PHPRC]$  => \xampp\php

[TMP] => \xampp\tmp

 $[HTTP HOST]$  => localhost

 $[HTTP CONNECTION]$  => keep-alive

[HTTP\_ACCEPT] => text/html,application/xhtml+xml,application/xml;q=0.9, $*/*;q=0.8$ 

 **[HTTP\_USER\_AGENT] => Mozilla/5.0 (Windows NT 6.1; WOW64) AppleWebKit/537.31 (KHTML, like Gecko) Chrome/26.0.1410.64 Safari/537.31**

[HTTP\_REFERER] => http://localhost/optionl1/workspace/TP08-05/categorie.php

[HTTP\_ACCEPT\_ENCODING] => gzip,deflate,sdch

 $[HTTP \,\n ACCEPT \,\n LANGUAGE] => en-US, en;q=0.8,fr;q=0.6$ 

[HTTP\_ACCEPT\_CHARSET] => ISO-8859-1,utf-8;q=0.7,\*;q=0.3

[HTTP\_COOKIE] => PHPSESSID=kbpa5h176b347s9qjihssk8055

 [PATH] => C:\Program Files\Common Files\Microsoft Shared\Windows Live;C:\Program Files (x86)\Common Files\Microsoft Shared\Windows Live;C:\Program Files\Dell\DW WLAN

Card;C:\Windows\system32;C:\Windows;C:\Windows\System32\Wbem;C:\Windows\System32\WindowsPowerShell\v1.0\;C:\Pro gram Files (x86)\Windows Live\Shared;D:\Program Files\TortoiseGit\bin;C:\Program Files (x86)\Microsoft SQL Server\100\Tools\Binn\;C:\Program Files\Microsoft SQL Server\100\Tools\Binn\;C:\Program Files\Microsoft SQL Server\100\DTS\Binn\;D:\Program Files (x86)\MiKTeX 2.9\miktex\bin\;D:\Program Files\TortoiseSVN\bin

[SystemRoot] => C:\Windows

[COMSPEC] => C:\Windows\system32\cmd.exe

[PATHEXT] => .COM;.EXE;.BAT;.CMD;.VBS;.VBE;.JS;.JSE;.WSF;.WSH;.MSC

 $[WINDIR]$  =>  $C:\W$  indows

[…] )

#### \$\_SERVER : EXEMPLE SUR UN SERVER LOCAL (2/2)

```
Array (
   […]
   [SERVER_SIGNATURE] => 
Apache/2.2.21 (Win32) mod_ssl/2.2.21 OpenSSL/1.0.0e PHP/5.3.8 mod_perl/2.0.4 Perl/v5.10.1 Server at localhost 
Port 80
   [SERVER_SOFTWARE] => Apache/2.2.21 (Win32) mod_ssl/2.2.21 OpenSSL/1.0.0e PHP/5.3.8 mod_perl/2.0.4 
Perl/v5.10.1
  [SERVER NAME] => localhost
   [SERVER_ADDR] => 127.0.0.1
   [SERVER_PORT] => 80
   [REMOTE_ADDR] => 127.0.0.1
   [DOCUMENT_ROOT] => E:/local
   [SERVER_ADMIN] => postmaster@localhost
   [SCRIPT_FILENAME] => E:/local/optionl1/workspace/TP08-05/apropos.php
  [REMOTE~PORT] => 54998
  [GATEWAY INTERFACE] => CGI/1.1
   [SERVER_PROTOCOL] => HTTP/1.1
   [REQUEST_METHOD] => GET
   [QUERY_STRING] => 
   [REQUEST_URI] => /optionl1/workspace/TP08-05/apropos.php
   [SCRIPT_NAME] => /optionl1/workspace/TP08-05/apropos.php
   [PHP_SELF] => /optionl1/workspace/TP08-05/apropos.php
   [REQUEST_TIME] => 1366889160
)
```
#### \$ SERVER : EXEMPLE SUR UN SERVER

Array

)

```
(
  [HTTP HOST] => deptinfo.unice.fr
```

```
[HTTP USER AGENT] \Rightarrow Mozilla/5.0 (Windows NT 6.1; WOW64)
AppleWebKit/537.31 (KHTML, like Gecko) Chrome/26.0.1410.64 Safari/537.31
```
 $[HTTP$  REFERER]  $=>$  <http://adresse.origine/de/la/page>[/](http://deptinfo.unice.fr/~renevier/progwebserveur/tps/tp08/TP08-05/)

```
[REMOTE ADDR] => 134.59.9.210
```

```
 [QUERY_STRING] => 
 [REQUEST_URI] => /progwebserveur/tps/apropos.php
 [SCRIPT_NAME] => /progwebserveur/tps/apropos.php
[PHP SELF] => /progwebserveur/tps/apropos.php
 [REQUEST_TIME] => 1366889569
```
### \$\_SERVER ET L'URL / LE SCRIPT (1/2)

- **Exemple avec tp02.php?dossier=politique** ["QUERY\_STRING"] => dossier=politique  $['REQUEST UNI"]$  => /optionl1/workspace/tp02.php? dossier=politique  $['SCRIPT NAME"]$  => /optionl1/workspace/tp02.php  $['PHP SELF"]$  => /optionl1/workspace/tp02.php
- Exemple avec tp02.php?indice=2.news&dossier=politique ["QUERY\_STRING"] => indice=2.news&dossier=politique ["REQUEST\_URI"] => /optionl1/workspace/tp02.php? indice=2.news&dossier=politique  $['SCRIPT NAME"]$  => /optionl1/workspace/tp02.php  $['PHP SELF"]$  => /optionl1/workspace/tp02.php

### \$\_SERVER ET L'URL / LE SCRIPT (2/2)

**Exemple avec /index.php** ["QUERY\_STRING"] => ["REQUEST\_URI"] => /optionl1/workspace/index.php  $['SCRIPT NAME"]$  => /optionl1/workspace/index.php  $['PHP SELF"]$  => /optionl1/workspace/index.php

```
Exemple avec /
 ["QUERY_STRING"] =>
 ["REQUEST_URI"] => /optionl1/workspace/
 ['SCRIPT NAME"] => /optionl1/workspace/index.php
 ['PHP SELF"] => /optionl1/workspace/index.php
```
- Différences !!
- Adresse / fichier de la page (pas des fichiers inclus)

### UTILISATION

- Permet de savoir la page courante…
	- Mettre en valeur dans le menu la page en cours
	- **Attention aux paramètres** 
		- **D** Ordre
		- **Plus ou moins de paramètres**
- **Gestion progressive** 
	- D'abord sans gérer les paramètres (égalité simple entre une adresse et \$\_SERVER["PHP\_SELF"]
	- Puis traitement des paramètres…

#### VERS L'ARCHITECTURE LOGICIELLE

#### QUESTION COMMENT « AUTOMATISER » LA MISE EN VALEUR DE LA PAGE COURANTE

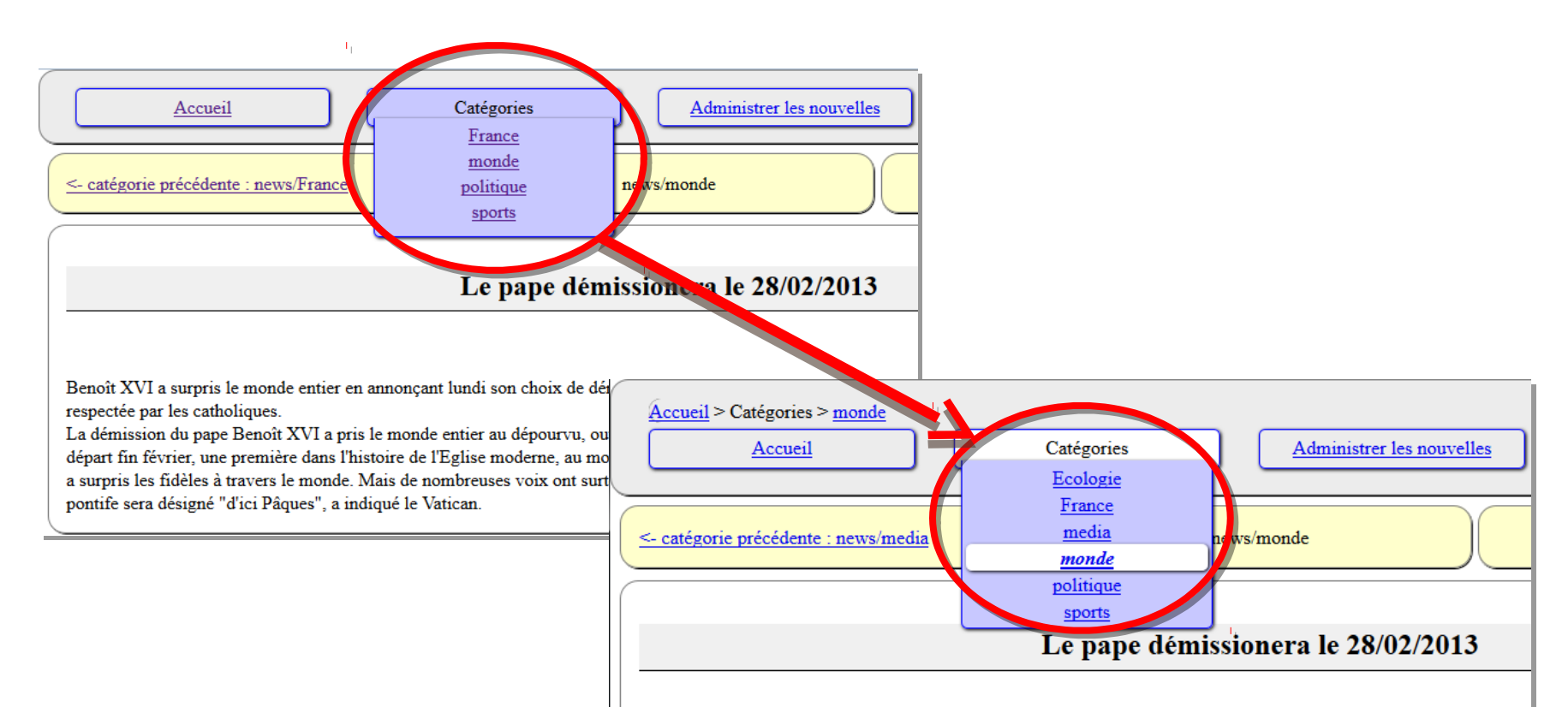

Benoît XVI a surpris le monde entier en annonçant lundi son choix de démissionner de son pontificat, pour des rais respectée par les catholiques.

La démission du pape Benoît XVI a pris le monde entier au dépourvu, ouvrant la voie à toutes les spéculations sur départ fin février, une première dans l'histoire de l'Eglise moderne, au motif qu'il n'a "plus les forces" pour la dirige pape a surpris les fidèles à travers le monde. Mais de nombreuses voix ont surtout exprimé du respect pour une déc souverain pontife sera désigné "d'ici Pâques", a indiqué le Vatican.

### **IHM ET ARCHITECTURE**

- **Séparation possible** 
	- Code pour IHM
	- Code « Métier »
- Exemple
	- **II HM différente pour une Gestion d'un stock de** chaussures ou de bibelots ?
	- GoogleMaps sur android ou sur le web, le système change-t-il ?
- Objectif : éviter de tout modifier si on change la partie fonctionnelle ou la partie IHM

# DÉCOUPAGE

- Exemple de Séparation IHM / NF
	- Noyau fonctionnel (ou partie Métier)

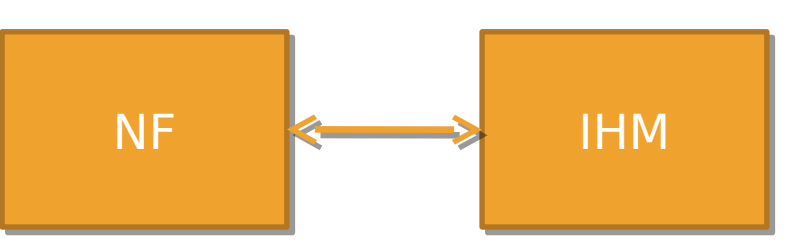

Besoin d'interface logicielle pour découpler (indépendance) des deux parties Partie de l'IHM l'IHM **Pierre**

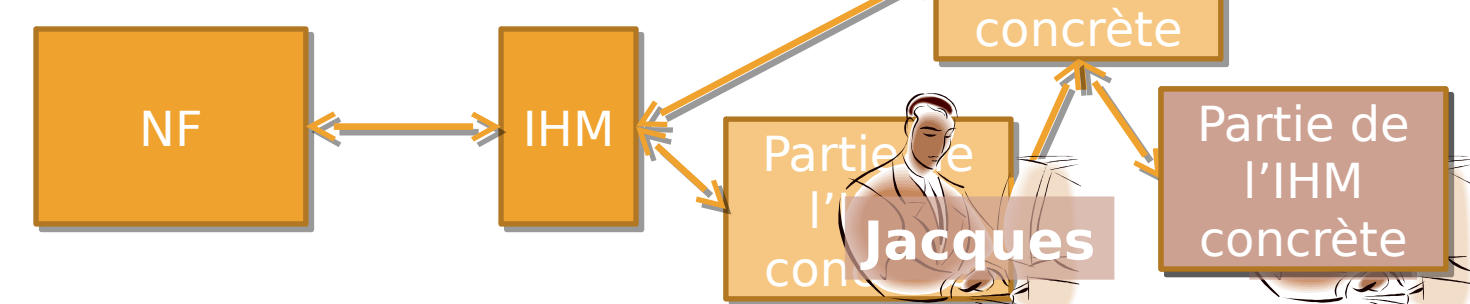

#### QU'EST CE QU'UNE INTERFACE LOGICIELLE?

- C'est juste la définition de comment utiliser un code
- Cela peut être
	- **des fonctions,**
	- des paramètres à ces fonctions,
	- des variables,
	- des éléments de configurations, etc.

# DÉCOUPAGE

- Exemple de Séparation IHM / NF
	- Noyau fonctionnel (ou partie Métier)

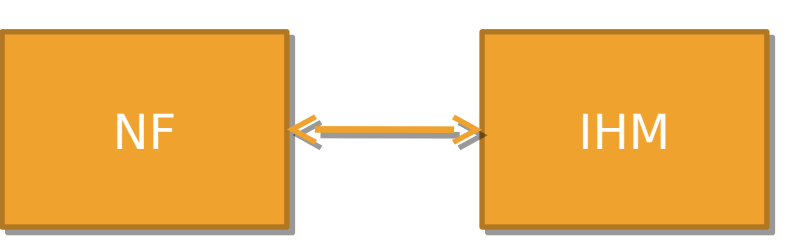

Besoin d'interface logicielle pour découpler (indépendance) des deux parties Partie de l'IHM l'IHM **Pierre**

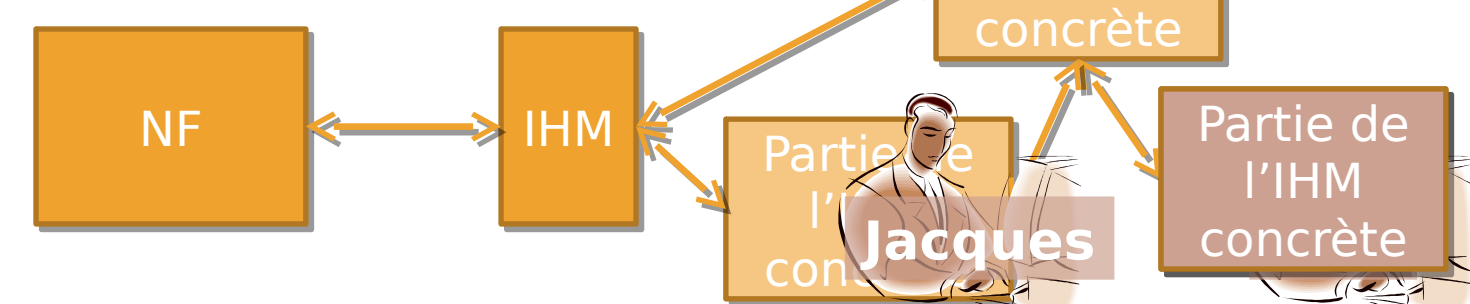